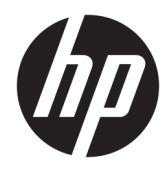

# Administrator Guide

HP PC Converter for Windows

© Copyright 2019 HP Development Company, L.P.

McAfee and VirusScan are trademarks or registered trademarks of McAfee LLC in the United States and other countries. Microsoft and Windows are either registered trademarks or trademarks of Microsoft Corporation in the United States and/or other countries.

Confidential computer software. Valid license from HP required for possession, use or copying. Consistent with FAR 12.211 and 12.212, Commercial Computer Software, Computer Software Documentation, and Technical Data for Commercial Items are licensed to the U.S. Government under vendor's standard commercial license.

The information contained herein is subject to change without notice. The only warranties for HP products and services are set forth in the express warranty statements accompanying such products and services. Nothing herein should be construed as constituting an additional warranty. HP shall not be liable for technical or editorial errors or omissions contained herein.

First Edition: April 2019

Document Part Number: L60689-001

### <span id="page-2-0"></span>**User input syntax key**

Text that you must enter into a user interface is indicated by fixed-width font.

#### **Table -1 Syntax and description**

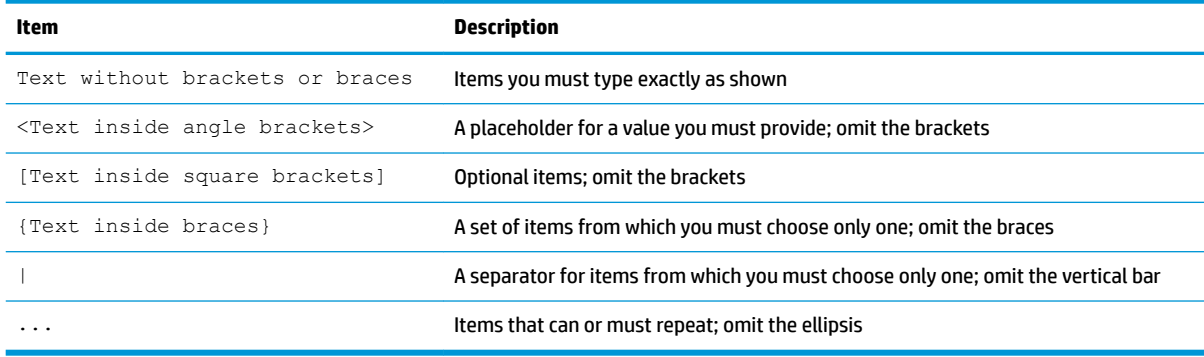

## **Table of contents**

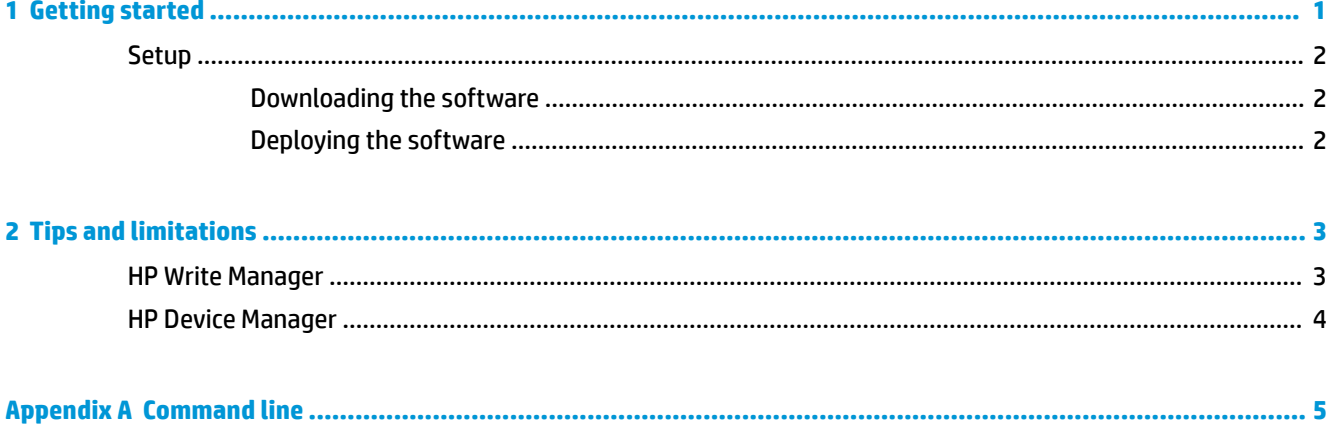

# <span id="page-6-0"></span>**1 Getting started**

This guide outlines the use of HP PC Converter for Windows, a software package that allows users to use their computer as a PC and thin client simultaneously. This package includes the software components described in the following table.

#### **Table 1-1 Software components and their descriptions**

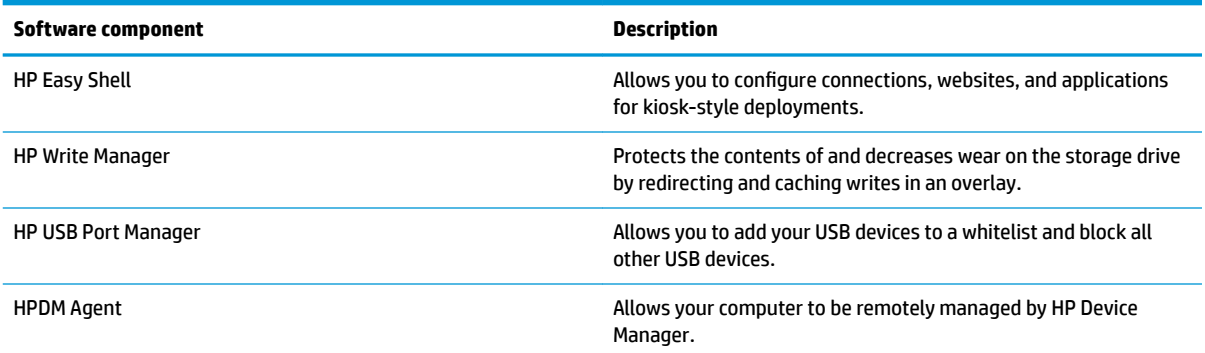

To find administrator guides for HP PC Converter for Windows and its components, go to [http://www.hp.com/](http://www.hp.com/support) [support](http://www.hp.com/support). When prompted to search for a product, search for HP PC Converter for Windows.

#### *X* **NOTE:** Some information might be available in English only.

As an administrator, you can customize interfaces, optimize network performance, and allow users access to the Windows® operating system and their existing data. It is assumed that you will log on to Windows as an administrator when configuring the software components or operating system.

**WE:** The software included in HP PC Converter for Windows cannot be updated to newer versions that are released for HP thin clients.

**WE NOTE:** HP PC Converter for Windows does not affect CPU performance.

## <span id="page-7-0"></span>**Setup**

### **Downloading the software**

After you purchase HP PC Converter for Windows, HP sends you a confirmation email with the instructions for downloading and installing HP PC Converter for Windows.

#### **Deploying the software**

HP PC Converter for Windows can be manually installed on each of your devices. During installation, you can choose which components to install.

HP PC Converter for Windows can be installed on multiple devices simultaneously by using a software deployment tool such as Microsoft System Center Configuration Manager. For the silent installation syntax, see [Command line on page 5](#page-10-0).

**WE:** You cannot use HP Device Manager for the initial deployment of HP PC Converter for Windows, because HP Device Manager is not installed yet on your devices.

# <span id="page-8-0"></span>**2 Tips and limitations**

Some components within HP PC Converter for Windows have certain limitations and recommended procedures to follow.

### **HP Write Manager**

HP Write Manager supports antivirus software only if the appropriate built-in application profile is enabled. HP Write Manager has profiles for McAfee® VirusScan® Enterprise, System Center Endpoint Protection, Symantec Endpoint Protection, and Windows Defender.

For optimal performance with HP Write Manager, disable the following items on the computer:

- **Windows Page File**
- **Services** 
	- Windows Update

**W** NOTE: If you want to install an update via Windows Update, disable the write filter and enable the Windows Update service. After the update is complete and any necessary computer restarts have been made, disable the Windows Update service and re-enable the write filter

- IE Auto Upgrade
- Defrag
- Indexing
- File History
- Search
- Superfetch
- Fast startup
- **Hibernation**
- **Tasks** 
	- Defrag
	- **DiskCleanup**
	- MUI
	- RecoveryEnvironment
	- Servicing
	- SystemRestore
	- WindowsUpdate

For more information, see the administrator guide for HP Write Manager.

## <span id="page-9-0"></span>**HP Device Manager**

The HP Device Manager (HPDM) Agent can establish communication between a computer and the HPDM Server. HP recommends the following uses:

- Asset management
- Remote configuration of HP PC Converter for Windows components
	- HP Easy Shell
	- HP Write Manager
	- HP USB Port Manager
- . Basic Windows operating system configuration using File and Registry

**NOTE:** HPDM is not a fully featured computer management tool when used on standard PCs instead of HP thin clients. But as part of HP PC Converter for Windows, it provides basic remote management features and visibility to computers as well as to deployed HP thin clients. Some standard features, such as image capture and deploy, are not available for full Windows 10 or Windows 7 operating systems.

For more information, see the administrator guide for HP Device Manager.

## <span id="page-10-0"></span>**A Command line**

```
WUser input syntax key on page iii.
```
The following command line syntax can be used:

HPPCConverterForWindows.exe –help

 $-$  or  $-$ 

HPPCConverterForWindows.exe –filetags

 $-$  or  $-$ 

HPPCConverterForWindows.exe [-s|-s+] –i {all|<file tag> [<file tag> ...]}

 $-$  or  $-$ 

HPPCConverterForWindows.exe –ls "<license path>"

**NOTE:** The license path must be enclosed by double quotes.

The following table describes the valid command line options.

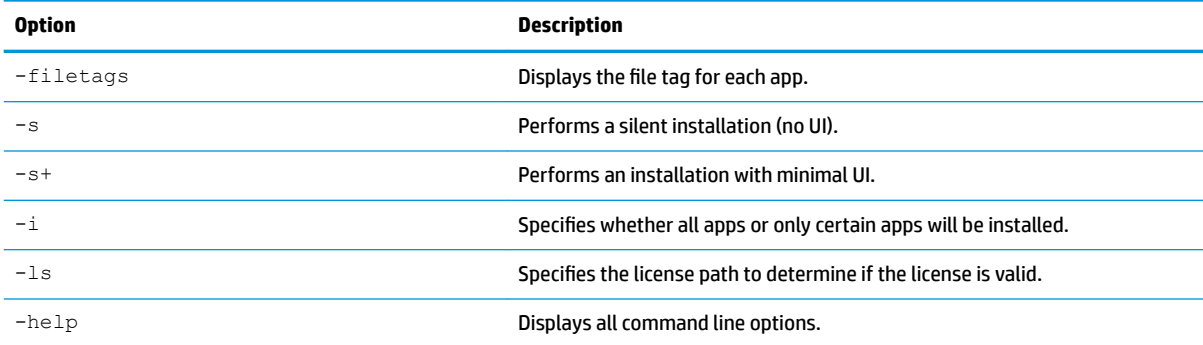

For example, the command  $HPPCConverterForWindows.exe -s -i app1 app2 performs a silent$ installation of both app1 and app2. In this example, app1 and app2 represent the file tags for their respective apps.

The command HPPCConverterForWindows.exe -i all performs a standard installation (full UI) of all apps.